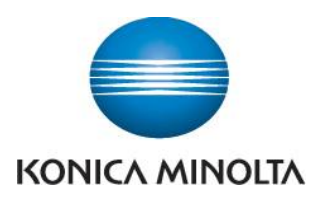

## Anleitung zum Ablesen der Zählerstände

## **bizhub 160/160f/161/162/210**

**B** Taste Status drücken

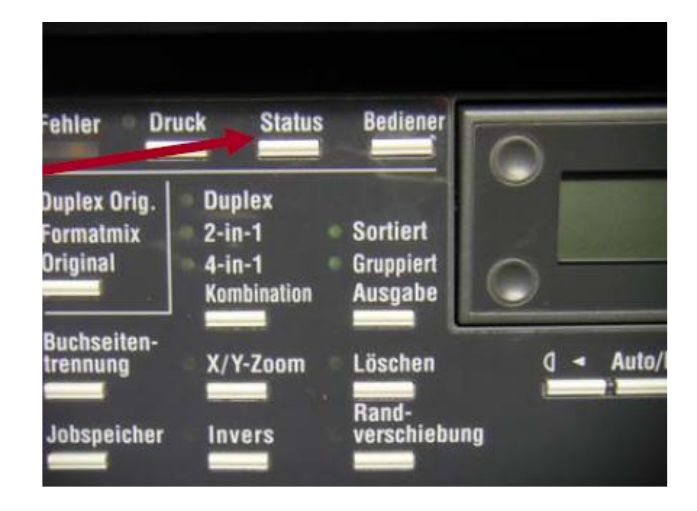

Bestätigung mit Taste **Ja**

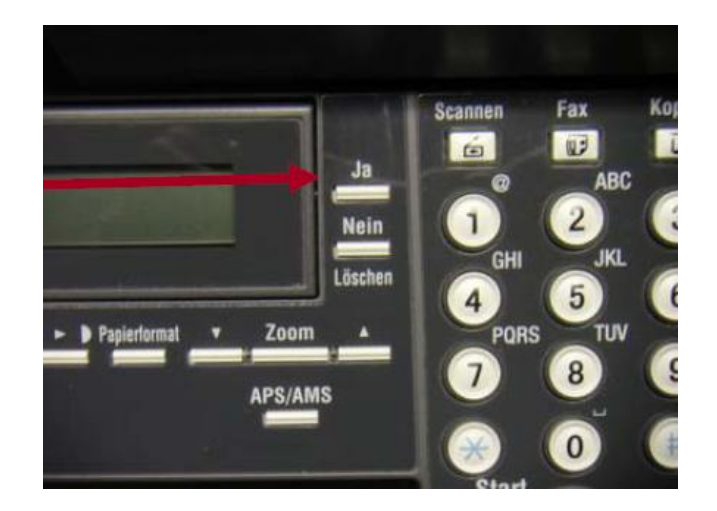

 Einzelne Zählerstände können durch Drücken der Tasten ▲ oder ▼ abgerufen werden